استخدام برنامج **SPSS** 

المحاضرة الثانية شرح نوافذ البرنامج الرئيسية

## DATA VIEW نافذة

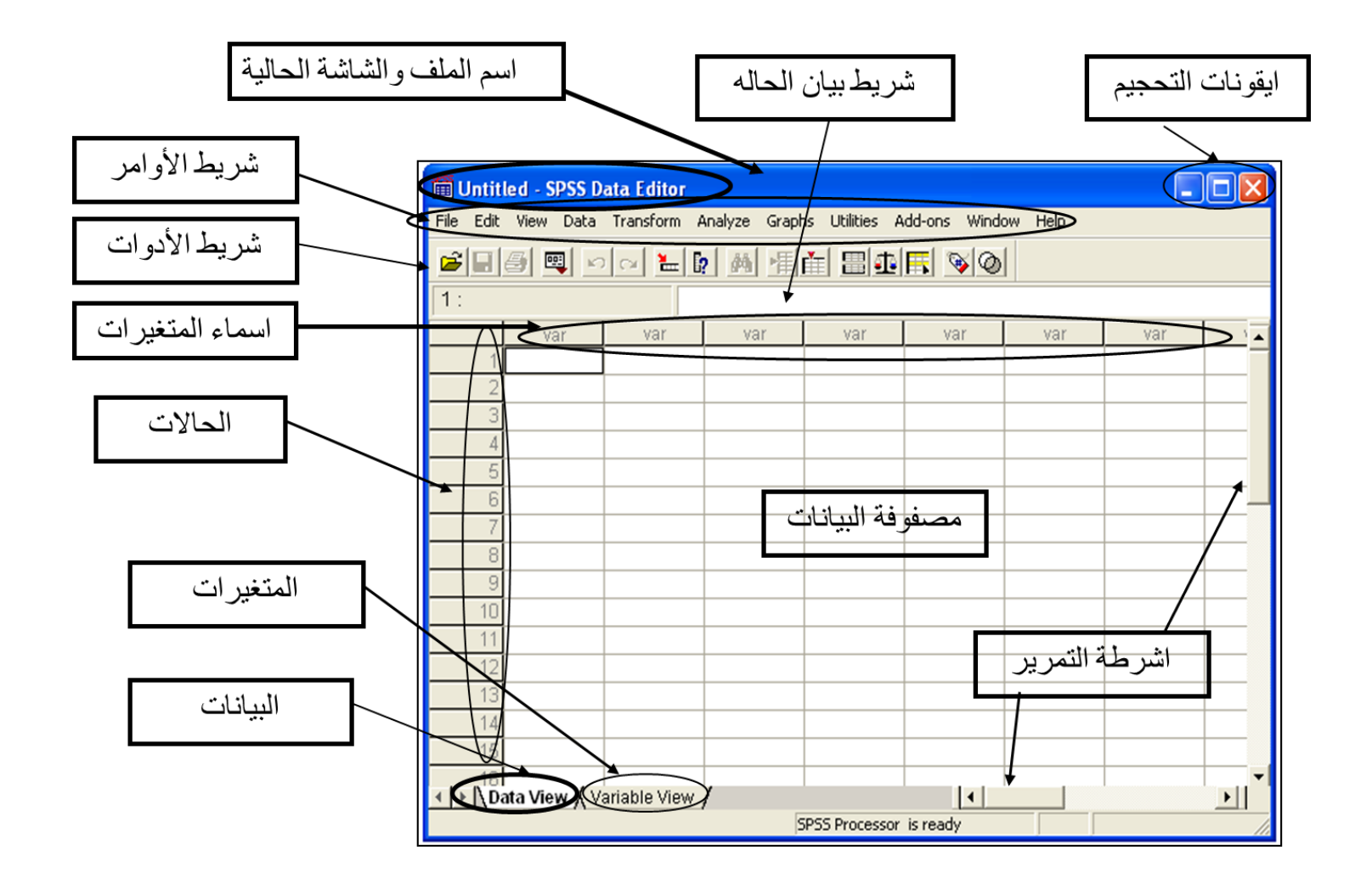

## العمل في شاشة View Variable

## Dhtitled - SPSS Data Editor

File Edit View Data Transform Analyze Graphs Utilities Window Help

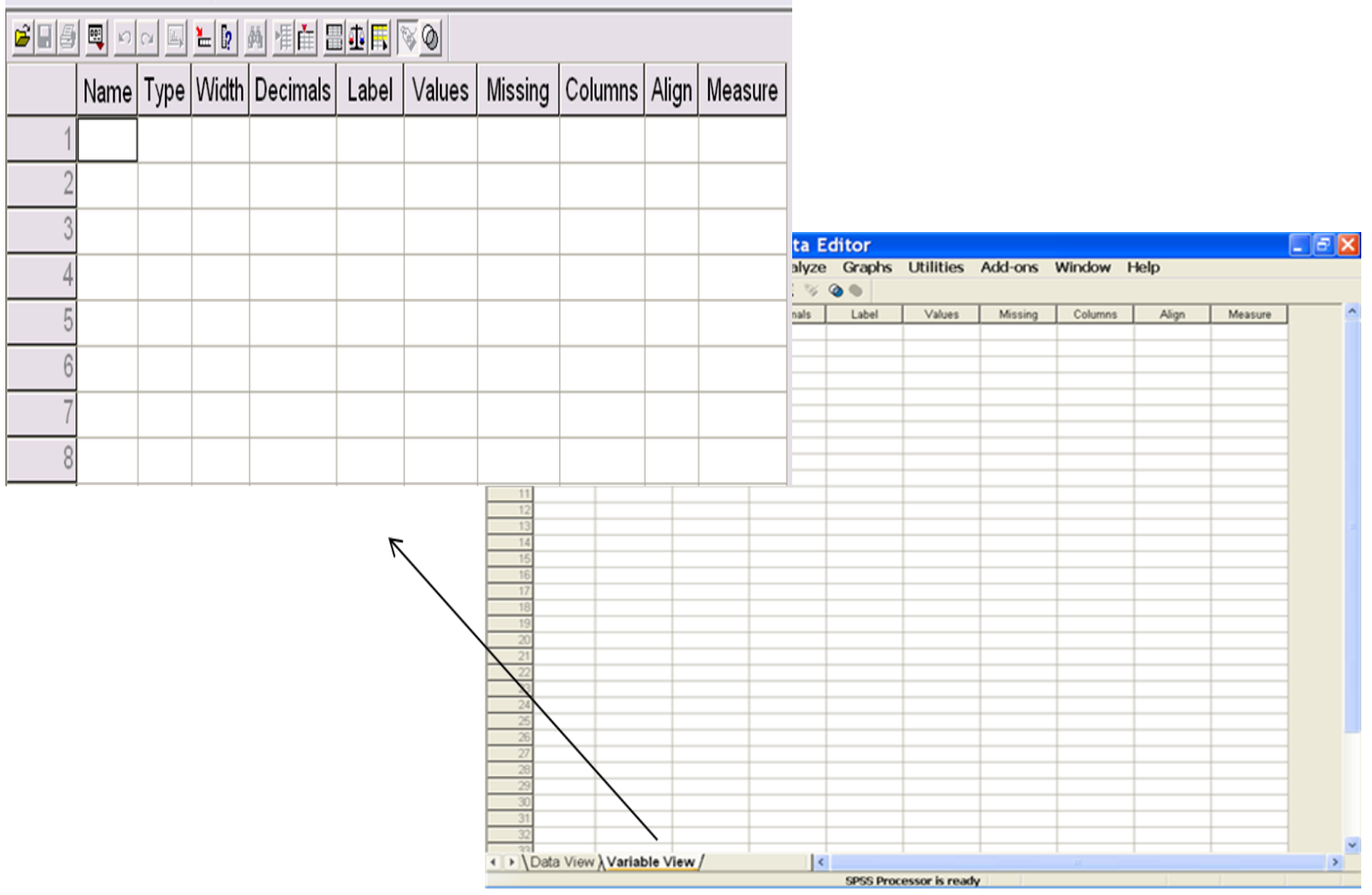

## أسماء المتغيرات Name Variable

لتعريف المتغير يجب ان نكتب اسم مختصر يدل على ذلك المتغير مع مراعاة الشروط التالية:

- البد أن يبدأ بحرف واليمكن ان ينتهي بفترة.
- اليتجاوز عدد االحرف 64 حرفا" وان اليتكرر اسم المتغير.
	- اليمكن استخدام الفراغ بين االحرف.
- النستطيع استخدام الرموز االشارات)مثل % # \$ / ^ ) ( وغيرها(.
	- اليمكن استخدام عالمات الترقيم مثال)؟ \* " ! وغيرها(.